## SETTING UP A CONNOR'S ERG FACEBOOK FUNDRAISER

Step 1

In the menu, select 'Fundraisers'

Step 2

Under Raise Money, click 'Select Nonprofit'

Step 3

Search for 'Robert Connor Dawes Foundation'

Step 4

Enter goal amount to raise, currency (AUD\$), and you can add in your personal fundraising URL from connorsrun.com to the 'Why are you raising money?' section.

Step 5
Click 'Create'

Note: The amount donated through Facebook will not show up on your Connor's Run page unless people click through to your URL specifically.

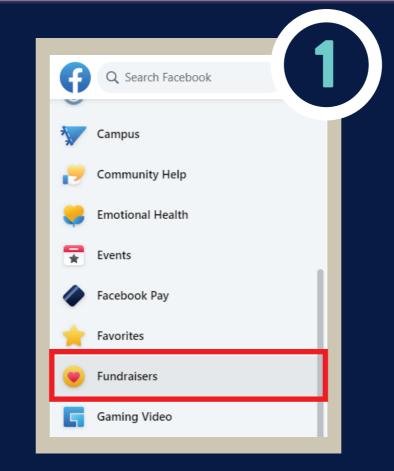

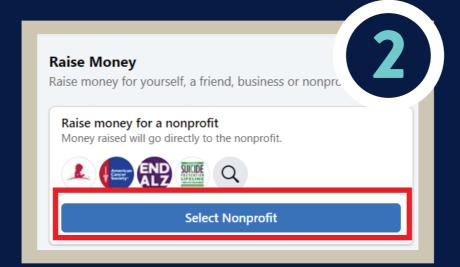

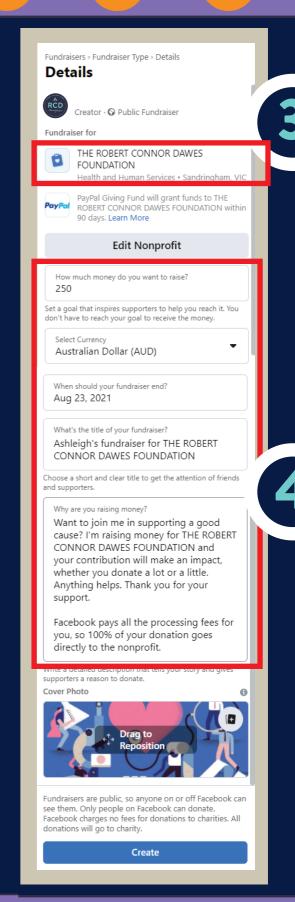